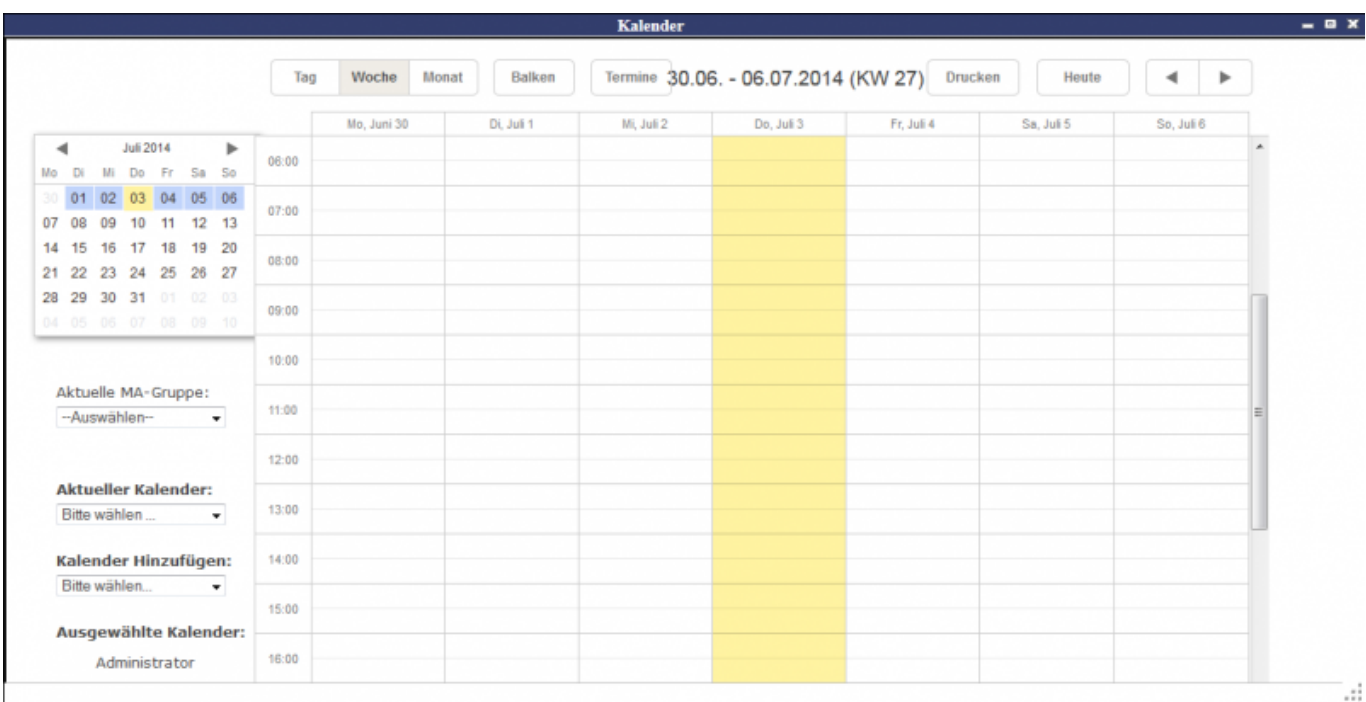

Auf der linken Seite kann man die Daten aus verschiedenen Kalendern zusammenbringen, indem man den Kalender eines Mitarbeiters hinzufügt.

Ein Eintrag lässt sich erstellen durch Doppelklick auf ein Feld.

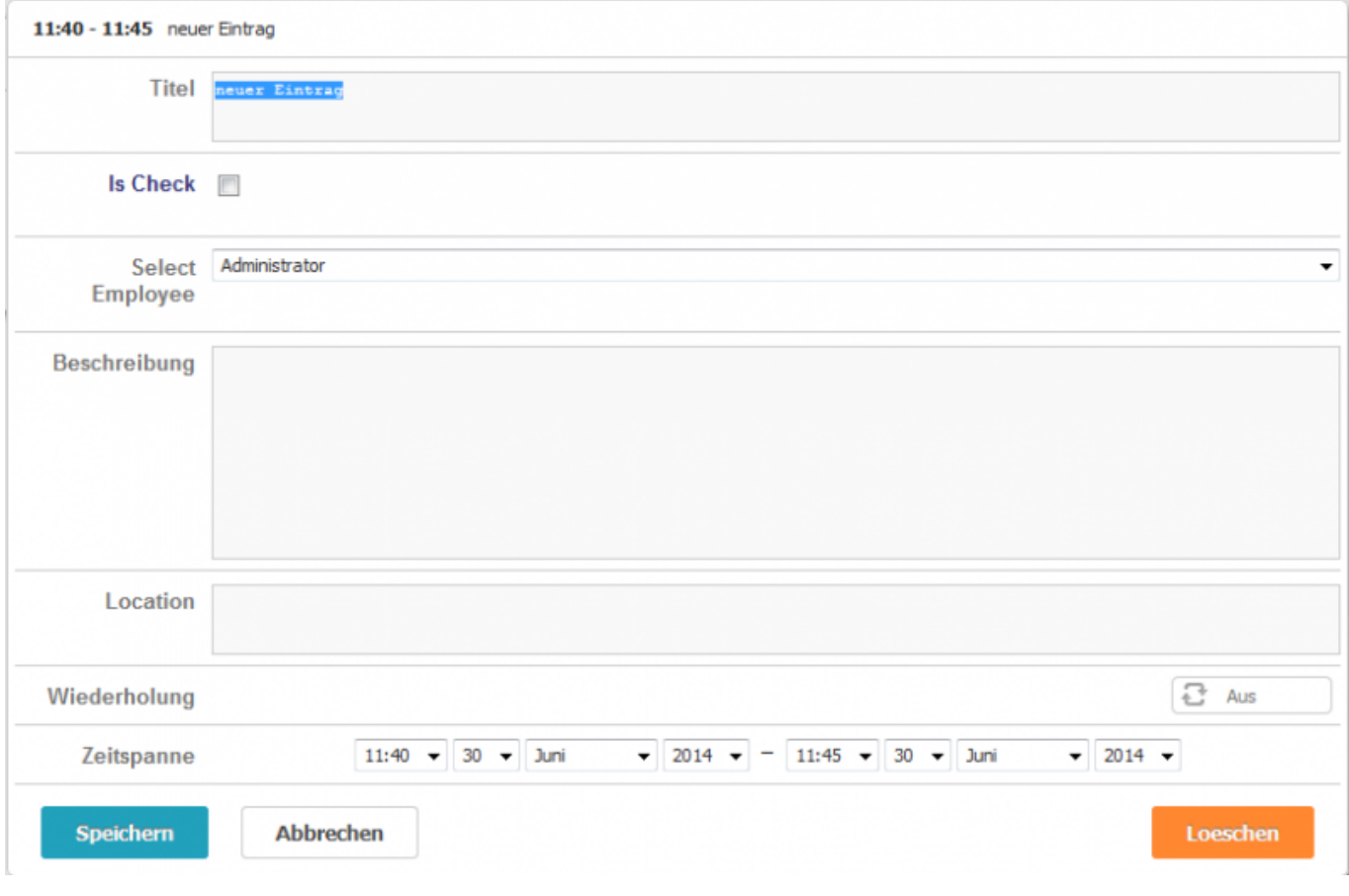

Die entsprechenden Eintragungen für die Anlage des Termins vornehmen und auf den Speicher-Button klicken.

Der Termin ist nun im Kalender enthalten.

[Tombejo Kalender](http://wiki.girona.de/doku.php?id=tombisto:module:tombejokalender)

From: <http://wiki.girona.de/>- **Girona Wiki**

Permanent link: **<http://wiki.girona.de/doku.php?id=tombisto:module:teamkalender&rev=1405589167>**

Last update: **2016/12/20 10:03**

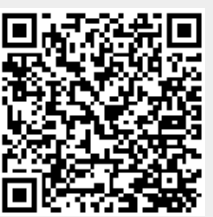